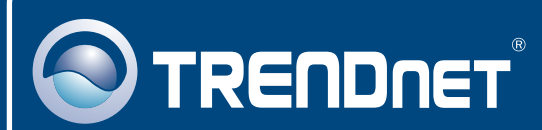

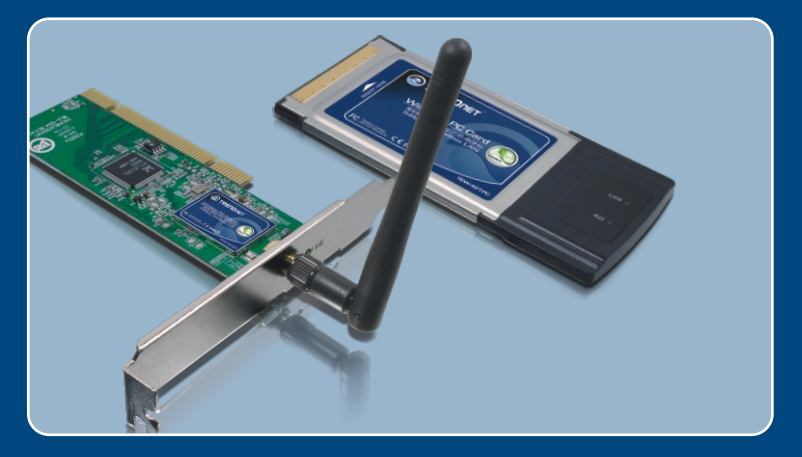

# Instalação do Microsoft Windows Vista

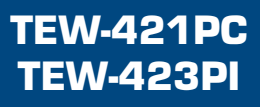

# **1. Instalação do Microsoft Windows Vista**

**Importante!** NÃO instale o adaptador no computador até instruído a fazê-lo.

### **TEW-421PC**

**1. Desligue** seu computador.

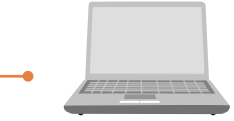

**2.** Insira o PC Card firmemente em um slot PC Card disponível em seu notebook e então **ligue** o computador e aguarde até o **Windows desktop** (Área de Trabalho Windows).

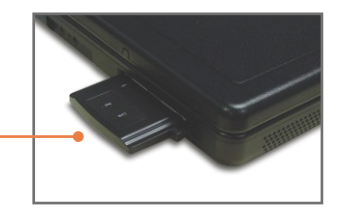

**3.** Vá para o **Passo 7.**

#### **TEW-423PI**

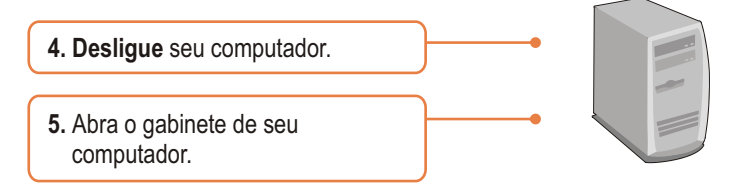

**6.** Insira a placa PCI firmemente em um slot PCI disponível em seu computador e então **ligue** o computador e aguarde até o **Windows desktop** (Área de Trabalho Windows).

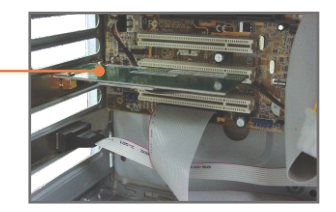

**7.** Os drivers se instalarão automaticamente.

## **Sua instalação agora está completa.**

Para informações detalhadas sobre esta e outras configurações avançadas do TEW-421PC/TEW-423PI, favor recorrer ao Guia do Usuário incluído no CD-ROM de Utilitários e Driver ou ao website da TRENDnet em www.trendnet.com

# **2. Configuração Wireless**

## **Conectando com Conexão Wireless sem Segurança**

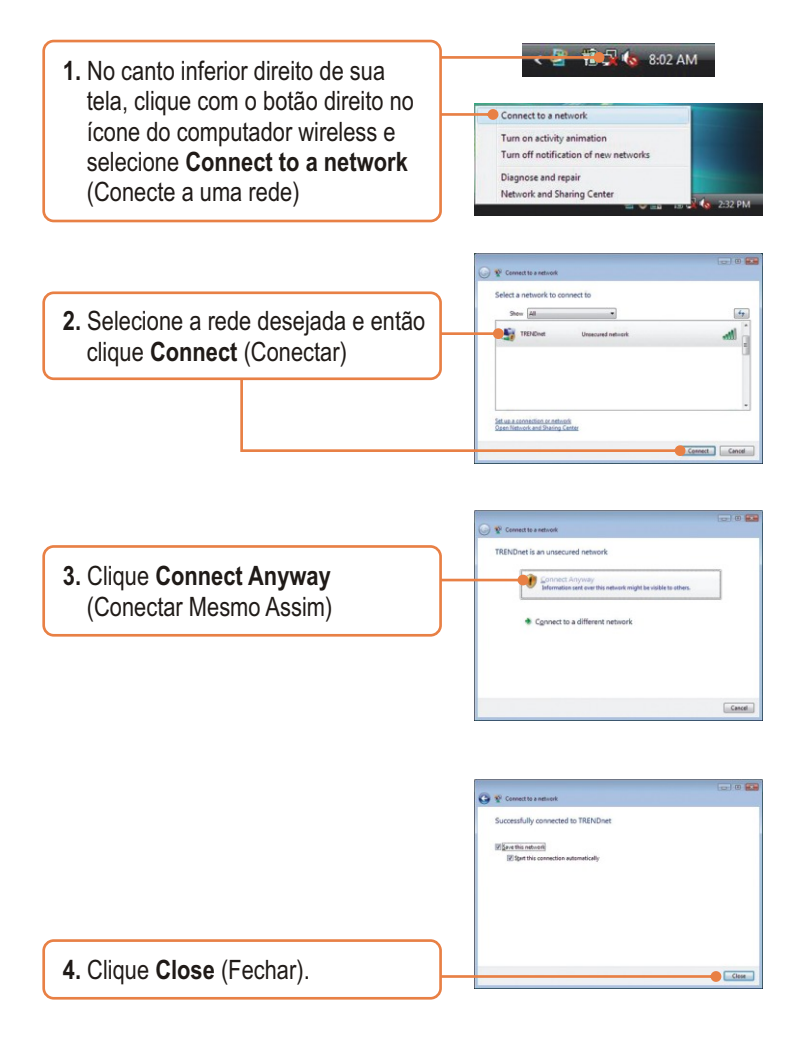

## **Conectando a uma Conexão Wireless Segura**

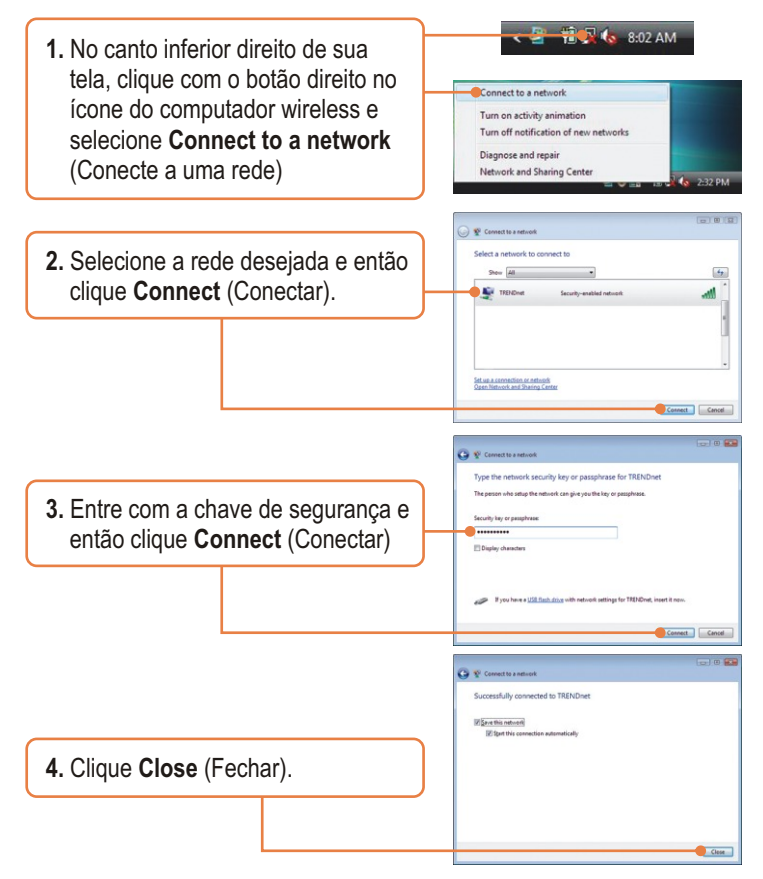

## **Sua Configuração Wireless agora está completa.**

Para informações detalhadas sobre esta e outras configurações avançadas do TEW-421PC/TEW-423PI, favor recorrer ao Guia do Usuário incluído no CD-ROM de Utilitários e Driver ou ao website da TRENDnet em www.trendnet.com

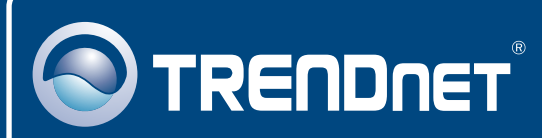

# TRENDnet Technical Support

## US · Canada

24/7 Tech Support **Toll Free Telephone:** 1(866) 845-3673

 $\overline{\text{Europe}}$  (Germany • France • Italy • Spain • Switzerland • UK)

**Toll Free Telephone:** +00800 60 76 76 67

English/Espanol - 24/7 Francais/Deutsch - 11am-8pm, Monday - Friday MET

#### **Worldwide**

**Telephone:** +(31) (0) 20 504 05 35

English/Espanol - 24/7 Francais/Deutsch - 11am-8pm, Monday - Friday MET

## Product Warranty Registration

**Please take a moment to register your product online. Go to TRENDnet's website at http://www.trendnet.com/register**

#### **TRENDNET**

**20675 Manhattan Place Torrance, CA 90501 USA**

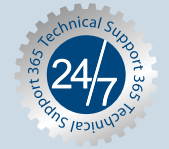